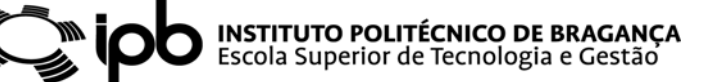

## **MECHATRONICS**

### **Lab. Script 10**

#### **Motors Command using ARDUINO**

#### **Part I: Elementary concepts regarding the ARDUINO platform programming**

**The Hardware:**

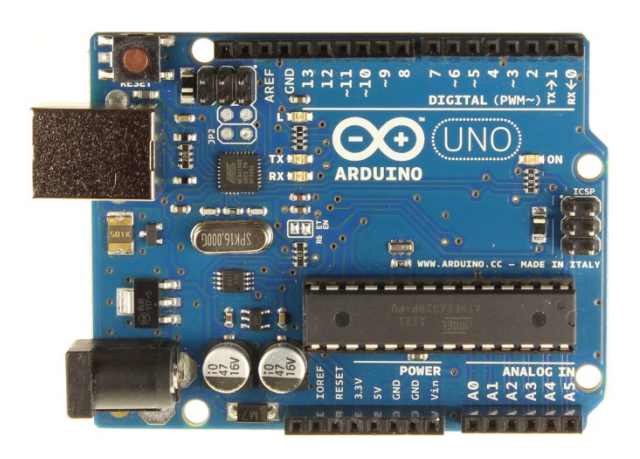

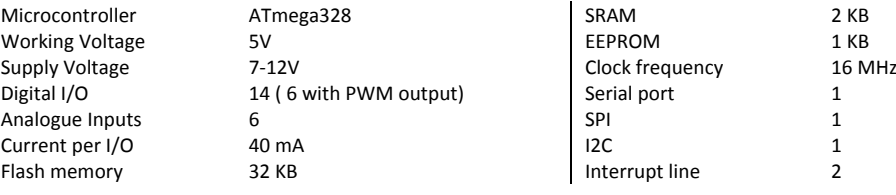

**The Software**

- o Open the ARDUINO IDE.
- o Basic "sketch" structure: the functions setup() and loop()

The basic ARDUINO **sketch** has, at least, two functions: the *setup()* and *loop()* functions. The first executes in the program beginning and is used to initiate variables and ports. The second is iteratively executed and the code within is repeated indefinitely.

- o Analyse the sketch **Basic/Blink.ino** from the Examples.
- o Analyse the sketch **Analog**/**AnalogInput.ino** from the Examples.
- o Analyse the sketch **Basic**/**DigitalReadSerial.ino** from the Examples.
- o The **Shield** concept. Use of LCD shield.
- Upload the program **LiquidCrystal/HelloWorld.ino**
- *Note:* Replace the line LiquidCrystal  $lcd(12, 11, 5, 4, 3, 2)$ ;

*by LiquidCrystal lcd(8, 9, 4, 5, 6, 7);*

*Exercise: Use the ARDUINO board with the LCD shield to design a digital voltimeter with the following specifications:*

- *‐ Measure voltages between 0 and 5 V from the analogue channel 1 (AI1).*
- *‐ Sampling time equal to 0.1 s.*
- *‐ Average filter with a window size of 10 samples.*
- *‐ Results presented in the LCD.*

# **INSTITUTO POLITÉCNICO DE BRAGANÇA**<br>Escola Superior de Tecnologia e Gestão

#### **PART II: Command the EMG30 with the MD25 board (IIC MODE)**

- Do the following connections: IIC connection to Connect the ARDUINO UNO motor to the MD25 board female conector Voltage: 12V DC ,,,,,,,,,,,,, IIC connection to the MD25**HIMMININ BIA1** B Jumpers configuration MD25 **GND**  $-12V$ in al

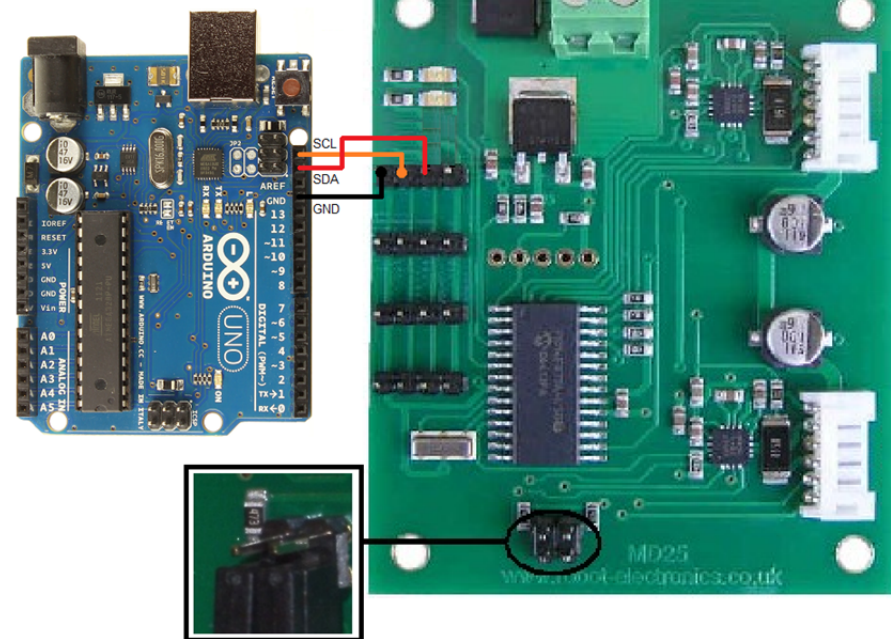

- Download the MD25 library from: www.ipb.pt/~jpcoelho/downloads.htm
- Design an ARDUINO sketch that can measure the motor angular velocity from the returned encoder data. The velocity must be presented in the computer serial monitor.
- Use the knowledge acquired in the previous sketch to design a new program that enable us to control the motor speed using a potentiometer connected to the analogue port 1 and the motor speed must be presented in the LCD display.